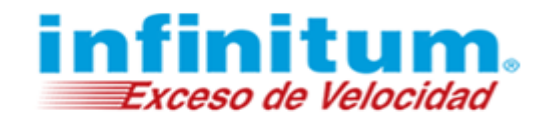

## **Todo sobre cómo configurar tu red inalámbrica Wi-Fi**

1. Selecciona la opción **Configuración***.*

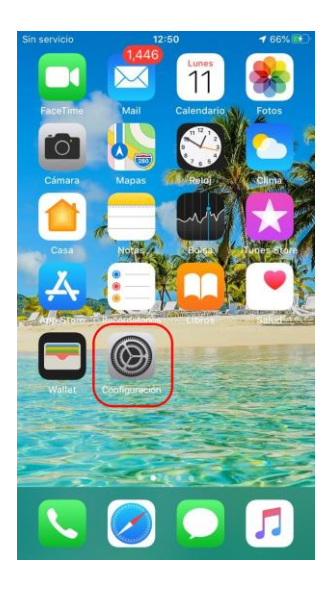

2. Selecciona la opción *Wi-Fi*.

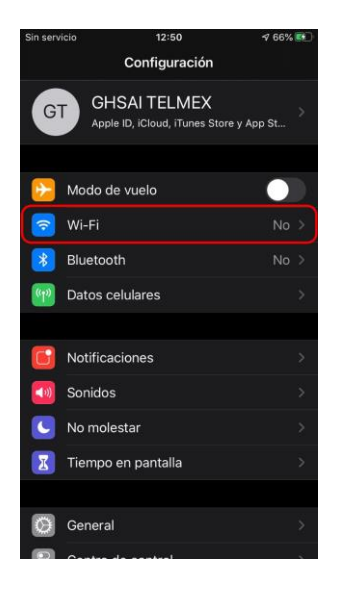

## **iOS**

3. Coloca la opción *Wi-Fi* en la posición **Encendido** para habilitar la tarjeta inalámbrica del dispositivo.

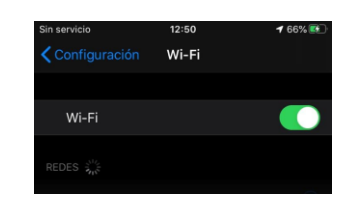

4. Al activar la conexión inalámbrica se listarán las redes *Wi-Fi* que se encuentran al alcance del dispositivo. Selecciona el nombre de la red inalámbrica correspondiente a tu *módem infinitum*.

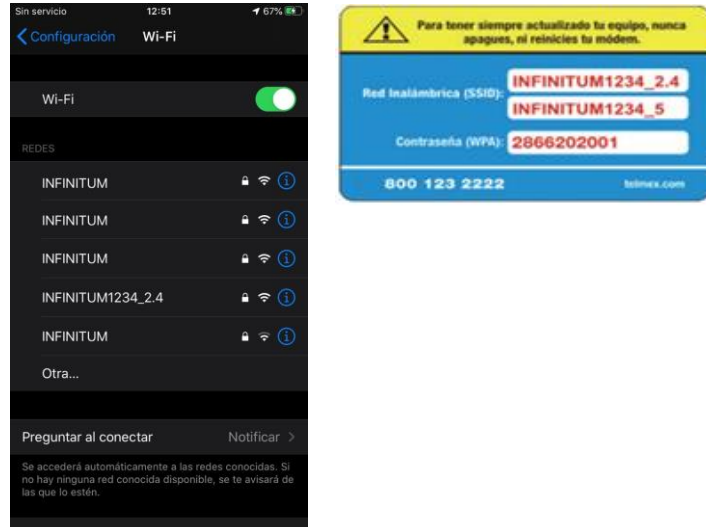

Si tu *módem infinitum* es de tecnología **Dual** [Band,](https://telmex.com/web/hogar/dualband-detail) te recomendamos conectarte a la red de 5 GHz ya que mejora tu velocidad y experiencia de navegación.

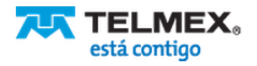

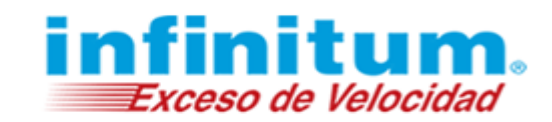

5. Te solicitará la contraseña **WPA** para conectarte. Escríbela y da clic en *Conectar*.

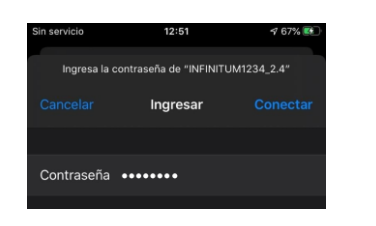

6. Una vez realizada la conexión a tu red *Wi-Fi* observarás una marca de verificación a la izquierda del nombre de tu red *Wi-Fi*.

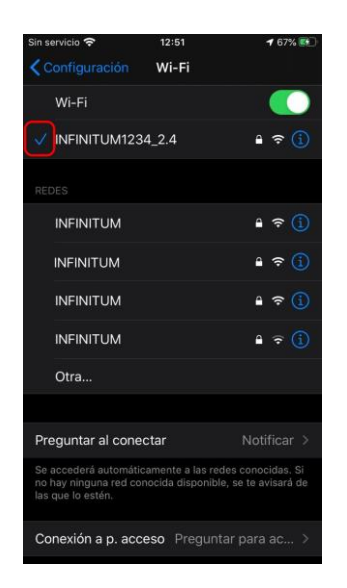

7. Ahora abre tu navegador y comienza a navegar de forma inalámbrica en *infinitum*.

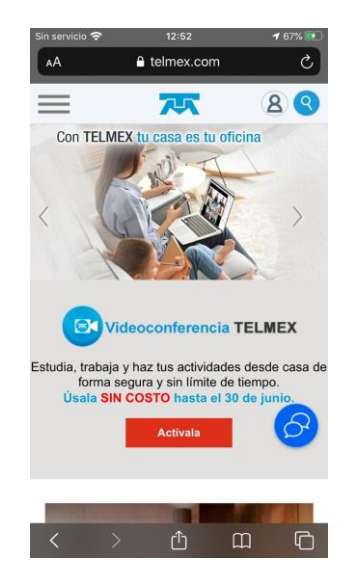

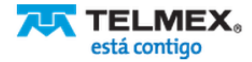